# Laboratorio DS9:  $\rho_{\rm gas}$  vs  $\Sigma_{\rm SFR}$

# **La relación entre la densidad del gas y la tasa de formación estelar en la galaxia espiral M100**

Material original por George J. Bendo y Rebecca Freestone

Edición en Español por Ana Torres Campos

#### Resumen

La herramienta de visualización de imágenes astronómicas DS9 se utilizará para examinar la relación entre la velocidad a la que se están formando estrellas y el gas molecular interestelar utilizado para crear esas estrellas, en la galaxia espiral M100. Se utilizará una imagen de la emisión de la línea espectral de 2.6 mm (luz milimétrica) del monóxido de carbono dentro del gas molecular interestelar para medir la masa molecular del gas. Mientra que para determinar la tasa de formación estelar se utilizarán imágenes de luz ultravioleta (226.7 nm) proveniente directamente de estrellas jóvenes y calientes; y de la luz infrarroja media (24 μm) del polvo interestelar (que ha absorvido luz ultravioleta de estas estrellas). Con mediciones de estas cantidades de múltiples regiones dentro de la galaxia será posible mostrar la relación entre la masa de gas y la velocidad de formación de estrellas.

M100 es una galaxia espiral bien estudiada, que se encuentra orientada de cara hacia nosotros y de la cual se tienen datos públicos de la línea espectral a 2.6 mm de CO, de la emisión ultravioleta de las estrellas y datos del infrarrojo medio del polvo. Al medir la emisión en estas bandas de múltiples subregiones dentro de M100 es posible calcular las tasas de formación de estrellas y el correspondiente gas molecular masas. Estos datos se pueden usar para recrear la relación Kennicutt-Schmidt para esta galaxia específica.

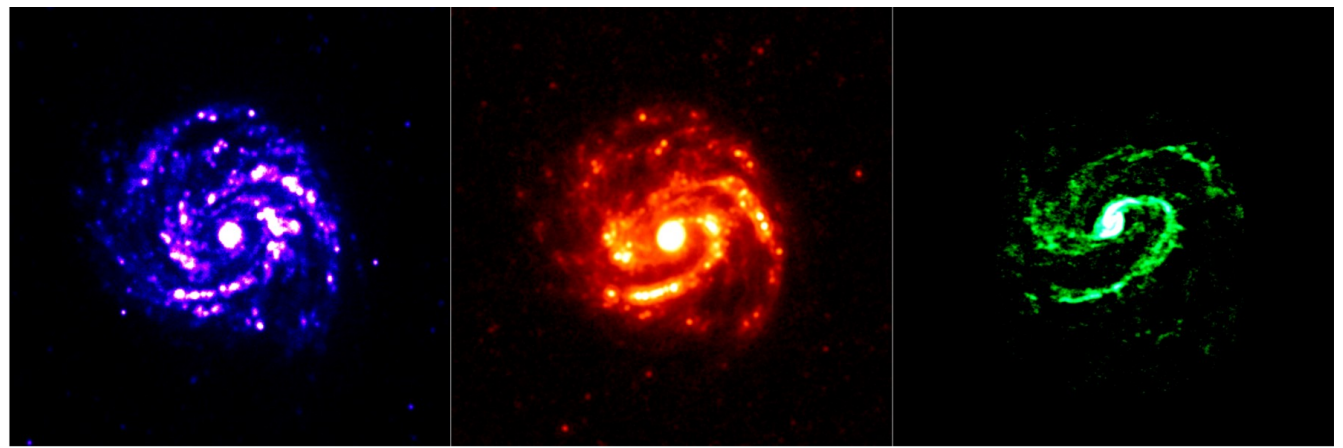

Figura 1. Tres imágenes de M100. La imagen de la izquierda muestra la emisión ultravioleta cercano (226.7 nm) emitida por las estrellas jóvenes calientes en las regiones de formación estelar<sup>[1]</sup>. La imagen central muestra la emisión de infrarrojo medio (24  $\mu$ m) del polvo interestelar calentado por las estrellas jóvenes calientes<sup>[2]</sup>. La imagen de la derecha muestra la emisión de 2.6 mm del monóxido de carbono dentro del gas molecular interestelar del que se forman las estrellas.

### Conceptos generales

Las estrellas se forman del gas molecular interestelar. La velocidad a la que se forman las estrellas es directamente proporcional a la cantidad de gas molecular que está disponible para hacer esas estrellas. A esto se le llama la relación Kennicutt-Schmidt en honor a las dos personas que lo estudiaron primero. Para demostrar que la relación existe, es necesario realizar mediciones que puedan utilizarse para calcular la masa de gas molecular presente y la velocidad a la que se forman las estrellas.

La principal molécula en el gas molecular interestelar es la molécula de hidrógeno (H2), que contiene dos átomos de hidrógeno. Debido a que esta molécula es simétrica, no le es fácil producir una emisión de línea espectral, por lo que no es posible identificar nubes de gas molecular en el espacio buscando líneas espectrales de hidrógeno molecular. La siguiente molécula más común en el medio interestelar es el monóxido de carbono (CO). Esta molécula produce múltiples líneas espectrales que pueden observarse en longitudes de onda milimétricas y submilimétricas, y la cantidad de estas líneas espectrales puede relacionarse directamente con la densidad del gas interestelar. El panel del lado derecho en la Figura 1 muestra la imagen de la emisión de la línea espectral de CO a 2.6 mm (115 GHz) que se utilizará en este experimento. La imagen fue producido por el arreglo de antenas milimétricas/submilimétricas ALMA.

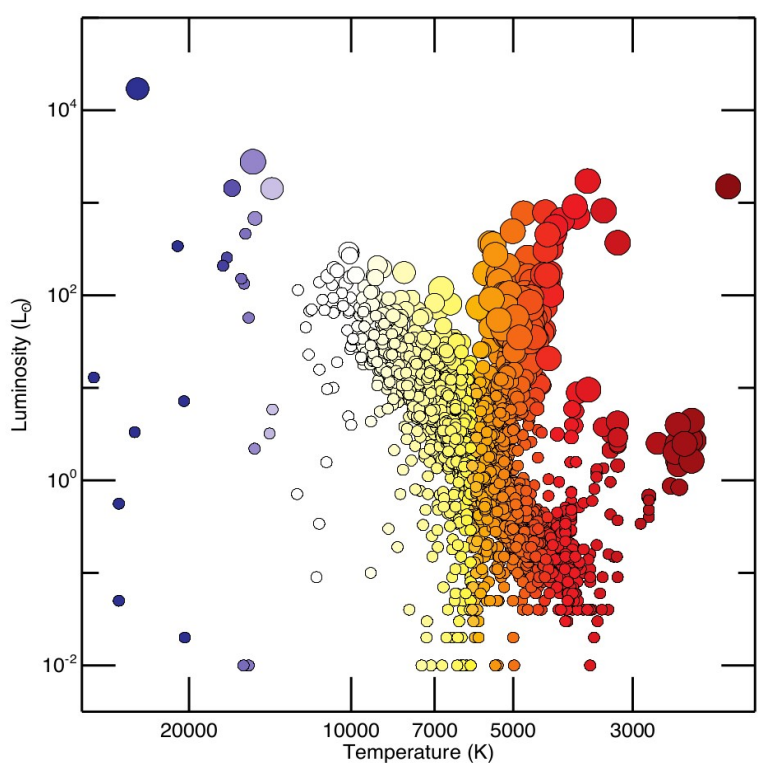

Cuando en el gas interestelar se forma un grupo de estrellas, éstas tienen un rango de luminosidades (la energía total irradiada por unidad de tiempo) y colores que siguen una relación llamada secuencia principal, que aparece como una línea diagonal desde la parte superior izquierda a la inferior derecha en la Figura 2.

Las estrellas más luminosas son las más azules, las más caliente y las más masivas. Estas estrellas tienen una vida útil muy corta; las más masivas sólo se quedan en la secuencia principal durante unos pocos millones de años antes de quedarse sin hidrógeno en sus núcleos, lo que hace que se sometan a una serie de cambios en los que primero se convierten en estrellas supergigantes rojas y luego en supernovas.

 Figura 2. Gráfica de luminosidad contra la temperatura para todas las estrellas que se encuentran dentro de los 250 años luz de la Tierra en función de un análisis de datos del satélite Hipparcos<sup>[3]</sup>.

Dado que las estrellas azules de la secuencia principal viven un tiempo corto, los astrónomos típicamente las buscan para identificar las regiones donde se están formando estrellas. Si bien es fácil identificar las estrellas azules individuales dentro de nuestra galaxia, en la mayoría de las galaxias es difícil separar las estrellas azules de las otras estrellas, ni siquiera usando el Telescopio Espacial Hubble. Por lo que los astrónomos utilizan otros indicadores para identificar la presencia de múltiples estrellas jóvenes calientes.

Una de las formas de identificar los lugares donde se forman las estrellas en otras galaxias es buscar luz ultravioleta, la cual es producida principalmente por las estrellas más calientes y azules. El panel del lado izquierdo en la Figura 1 muestra la imagen de la luz ultravioleta cercano (226.7 nm) utilizada para este experimento. Esta imagen viene del Galaxy Evolution Explorer.

Sin embargo, una parte de la luz ultravioleta de estas estrellas jóvenes y calientes no escapa de las nubes de gas en donde se formaron estas estrellas. La luz es absorbida por el polvo interestelar en las nubes. Al absorver la luz ultravioleta, el polvo se calienta a temperaturas por encima de 100 K y produce emisión infrarroja media a longitudes de onda entre 5-30 μm. Por lo que la emisión ultravioleta en sí misma puede no estar directamente relacionada con la velocidad a la que se forman las estrellas. Sin embargo, es posible utilizar mediciones de la emisión infrarroja para corregir las mediciones de la emisión ultravioleta, al tener en cuenta la fracción de la luz que fue absorbida por el polvo interestelar. El panel central de la Figura 1 muestra la imagen de la emisión en el infrarrojo medio (24 μm) de la galaxia M100, emitida por el polvo caliente. Esta imagen fue tomada por el telescopio espacial Spitzer.

## Información adicional: Unidades para medir la luz

El análisis en este experimento se basa en datos con unidades de Janskys (Jy). Un Jansky es igual a 10<sup>-26</sup> W  $m<sup>-2</sup>$  Hz<sup>-1</sup>. Esta es una medida referida como densidad de flujo (f<sub>v</sub>), que representa la cantidad de energía (ΔE) por unidad de tiempo (Δt) observada dentro de un rango de frecuencia dado (Δν) y que se puede recolectar dentro del área del telescopio (ΔA), o:

$$
fv = \frac{\Delta E}{\Delta t \, \Delta A \, \Delta v}
$$

Algunas veces las mediciones se reportan como brillo superficial  $(I_v)$ , que es la densidad de flujo distribuida en un zona del cielo (ΔΩ). Esto está dado por la ecuación:

$$
Iv = \frac{fv}{\Delta \Omega} = \frac{\Delta E}{\Delta t \, \Delta A \, \Delta v \, \Delta \Omega}
$$

## Información adicional: Sistema ecuatorial y unidades de coordenadas

Los astrónomos usan un sistema de coordenadas similar al sistema de latitud y longitud aplicado a la Tierra, el sistema ecuatorial. Las coordenadas astronómicas equivalentes se llaman Ascensión Recta y Declinación. La Ascensión Recta es equivalente a la longitud, y a menudo se mide en horas, minutos y segundos con un rango de 0 a 24 horas. Aunque en ocasiones se mide en grados, minutos de arco y segundos de arco (con 1 hora equivalente a 15 grados).

La Declinación es equivalente a la latitud, y se mide en grados, minutos y segundos, con 60 minutos en un grado y 60 segundos en un minuto. La declinación varía de +90: 00: 00 (en el punto directamente encima de la Tierra, el Polo Norte) hasta las 00:00:00 (la ubicación directamente sobre el Ecuador de la Tierra) a -90:00:00 (en el punto directamente sobre el Polo Sur de la Tierra). En la Figura 3 se presenta un ejemplo de este sistema de coordenadas superpuesto en la constelación de Orión.

Longitudes y distancias en el cielo a menudo se miden en grados, minutos de arco y segundos de arco, con 60 minutos de arco en 1 grado y 60 segundos de arco en 1 minuto de arco. Como referencia, el Sol y la Luna son ambos 0.5 grados (o 30 minutos de arco) de ancho. La galaxia de Andrómeda, que es la galaxia espiral más cercana, y el grupo de estrellas de las Pléyades tiene 3 grados de diámetro. Figura 3: Mapa de la constelación de Orión en

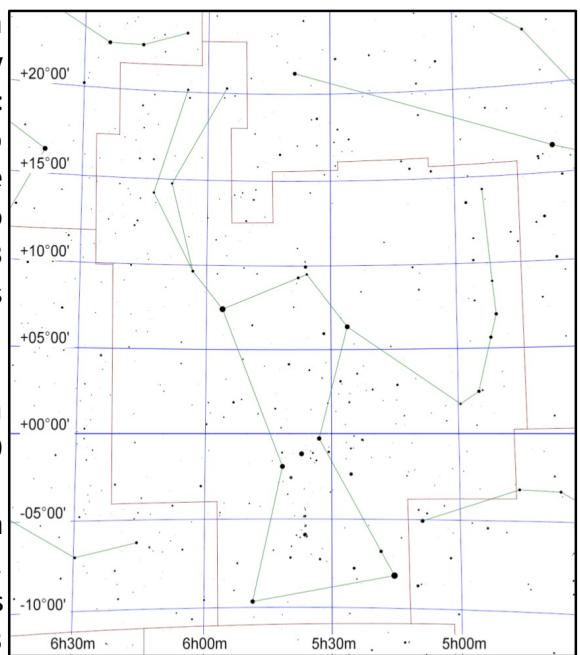

 coordenadas ecuatoriales, creado utilizando Cartes du Ciel versión 4.0.

Las áreas a menudo se describen como versiones cuadradas de las medidas angulares, como grados cuadrados (deg²), arcosegundos cuadrados (arcsec²), y radianes cuadrados o estereorradianes (sr). Las áreas en los datos de radio a menudo se describen en términos del haz de telescopio, que es el área angular que la luz de una fuente puntual se extiende sobre las imágenes finales. Los datos milimétricos utilizados en este experimento tienen un área de haz de 10.78 arcsec<sup>2</sup>.

## Procedimiento de medición

- 1. Inicie DS9.
- 2. En "Archivo", ya sea en el menú o en la barra de botones, haga clic en "Abrir". Busque y abra la imagen de línea espectral de CO (M100\_Feather\_CO.image.mom0.pbcor.fits).
- 3. En "Escala", seleccione "registro". Esto cambiará la forma en que se muestran los valores de la imagen en la pantalla de la computadora.
- 4. Si es necesario cambiar el brillo y el contraste de la imagen para ver mejor la galaxia, primero mueva el cursor a la ventana de la imagen, luego mantenga presionado el botón derecho del ratón (o, en una computadora portátil Mac, mantenga presionado el botón del ratón) y la tecla cmd al mismo tiempo), y luego mueva el cursor hacia arriba y hacia abajo o de lado a lado en la ventana. Haga esto hasta que ambos brazos espirales sean visibles pero sin que se vean completamente blancos. El resultado debería ser similar al panel de la izquierda de la Figura 4.

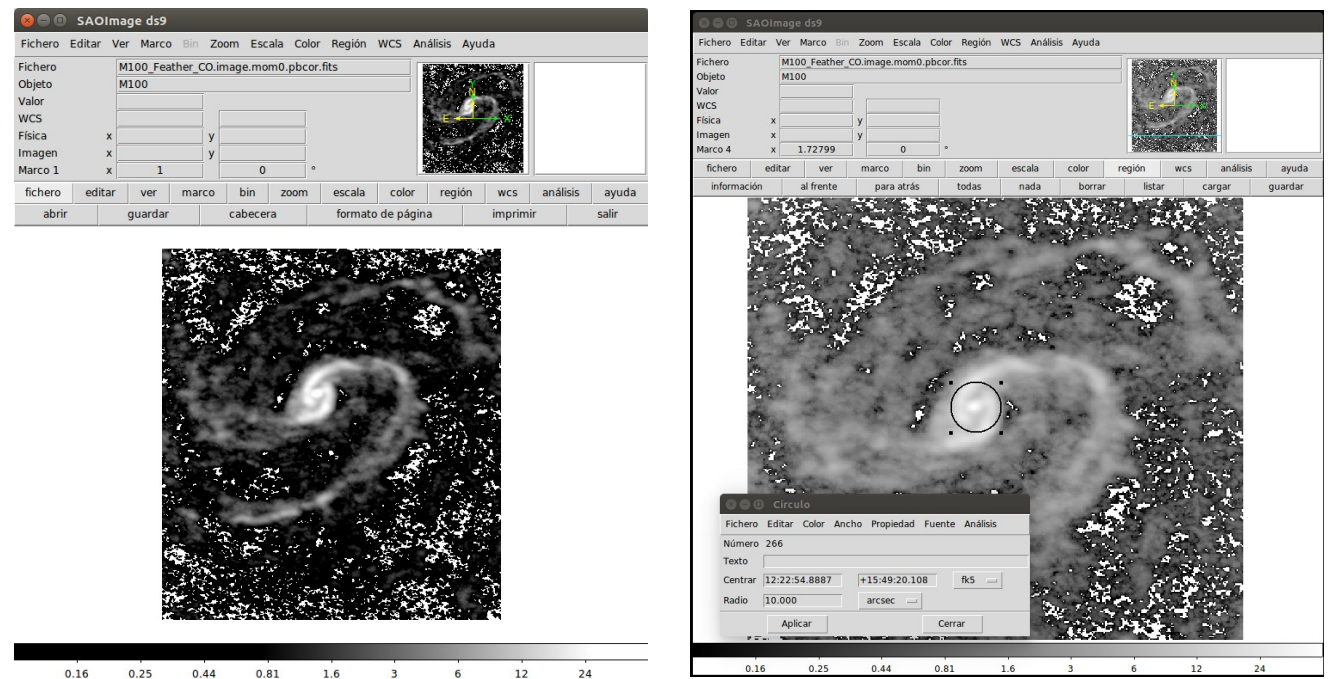

Figura 4. (Izquierda) La imagen de la línea espectral de CO se muestra en DS9 después de configurar la escala y reajustar el brillo y contraste. (Derecha) Región dibujada en negro al centro de la imagen y la ventana de información de ésta.

- 5. Como opción adicional, cambie los colores haciendo clic en un esquema alternativo en "Color" en el menú o la barra de botones. (Puede ser necesario repetir el paso 4 después de hacer esto).
- 6. Para acercar o alejar, use la rueda de desplazamiento del ratón o vaya a "Zoom" en el menú o la barra de botones y seleccione una de las opciones.
- 7. En "Editar" en el menú o en la barra de botones, haga clic en "puntero" o, si no está en la lista, haga click en "región".
- 8. Haga clic izquierdo en la imagen para dibujar un círculo. Cuando se selecciona esta región, tendrá cuatro cuadrados pequeños a su alrededor. Mueva el círculo de modo que esté centrado en una fuente brillante, preferiblemente un punto como fuente o un segmento brillante de uno de los brazos espirales. Esto se puede hacer haciendo clic en el círculo con el botón izquierdo del ratón y, mientras mantiene presionado el botón izquierdo del ratón, arrastrando el círculo a través de la imagen. Alternativamente, use las teclas de flecha (Pánel derecho de la Figura 4).
- 9. Haga doble clic en el círculo, que abrirá una nueva ventana llamada "Círculo" (Pánel derecho de la Figura 4).
- 10. Haga clic en el menú desplegable a la derecha de la fila de cuadros que enumeran el centro del círculo. Si las marcas de verificación no son visibles junto a "WCS" y "fk5", haga clic en estas opciones. Después de hacer esto, registre las coordenadas del círculo en una hoja de cálculo.
- 11. Haga clic en el menú desplegable a la derecha de la fila de cuadros que enumeran el el radio del círculo. Si las marcas de verificación no son visibles junto a "WCS" y "arcsec", haga clic en estas opciones. Después de esto, establezca el radio del círculo en 10 segundos de arco.
- 12. En el menú "Análisis" de la ventana de la región, seleccione "Estadísticas" (Figura 5, Izquierda). Esto abrirá una nueva ventana (Figura 5, Derecha). Registre el número que figura debajo de la suma como la emisión de línea espectral de CO para la región.

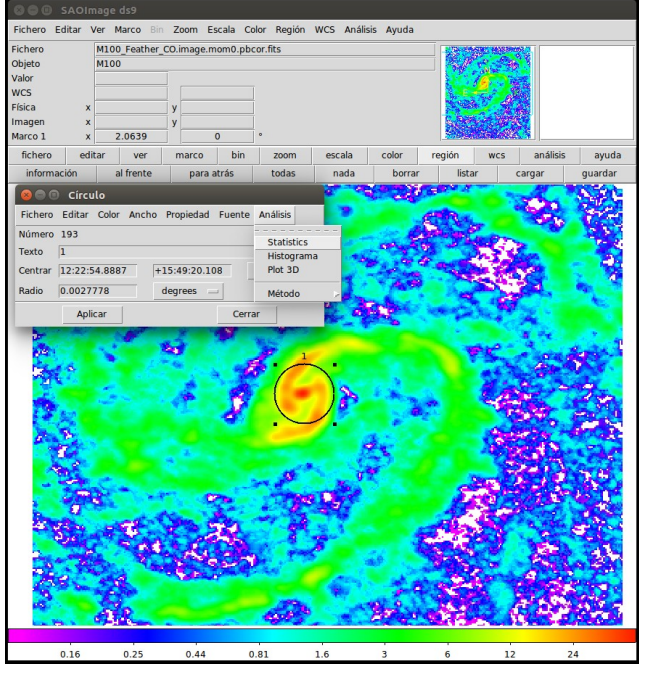

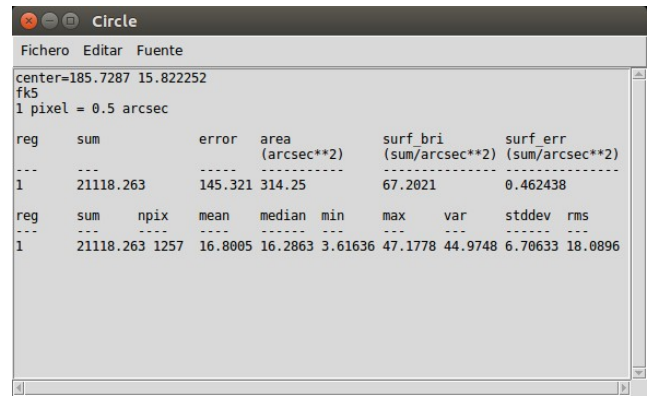

Figura 5 (Izquierda) Imagen de CO con región superpuesta, mostrando el menú de análisis de la ventana de la región. (Derecha) Ventana de la estadística de la región analizada.

13. Repita los pasos 8-12 para medir la emisión de al menos 20 regiones dentro de la galaxia que tienen el mismo tamaño y que cubren la emisión de la línea espectral de CO. Dibuje una nueva región cada vez en lugar de mover la región existente. El resultado debe ser similar al de la Figura 6.

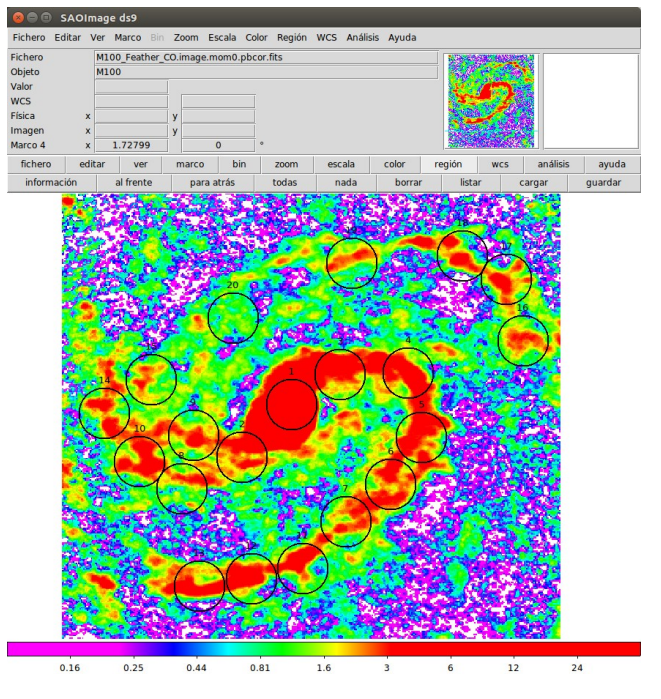

Figura 6. Misma imagen de CO con múltiples regiones superpuestas.

- 14. En "Región", ya sea en el menú o en la barra de botones de la ventana principal de DS9, haga clic en "Guardar regiones". En la siguiente ventana de diálogo que aparece, asigne un nombre al archivo de región y haga clic en "Guardar". En la segunda ventana de diálogo que aparece, asegúrese de que el formato esté establecido en "ds9" y que el sistema de coordenadas esté configurado en "fk5" y haga clic en "Aceptar".
- 15. Repita los pasos 2 a 6 para abrir y visualizar la imagen del infrarrojo medio (NGC\_4321: I: MIPS24: bgm2012.fits).
- 16. En "Región" en la ventana principal de DS9, haga clic en "Cargar regiones". Cargue el archivo de región que se guardó en el paso 14. (Si aparece un cuadro de diálogo, simplemente haga clic en "Aceptar").
- 17. Repita los pasos 9 y 12 para medir la emisión de infrarrojo medio de cada región objetivo. Registre la medición del infrarrojo medio para cada región junto a la medición de la línea CO correspondiente a la región.
- 18. Repita los pasos 2-6 para abrir y mostrar la imagen ultravioleta cercano (NGC\_4321\_GALEX\_NUV: bms2014.fits).
- 19. En "Región" en la ventana principal de DS9, haga clic en "Cargar regiones". Cargue el archivo de región que se guardó en el paso 14. (Si aparece un cuadro de diálogo, simplemente haga clic en "Aceptar").
- 20. Repita los pasos 9 y 12 para medir la emisión ultravioleta cercana de cada región objetivo. Para cada región registre la medición en la imagen del ultravioleta cercano junto con la de la línea de CO (Figura 7).
- 21. Repita los pasos 8-12 para 10 regiones de cielo (afuera de la galaxia) en la imagen del ultravioleta cercano. Estas medidas representan el nivel de fondo. (Este paso solo debe aplicarse a la imagen ultravioleta cercano porque el fondo ya se ha restado de la línea espectral de CO y de las imágenes del infrarrojo medio).

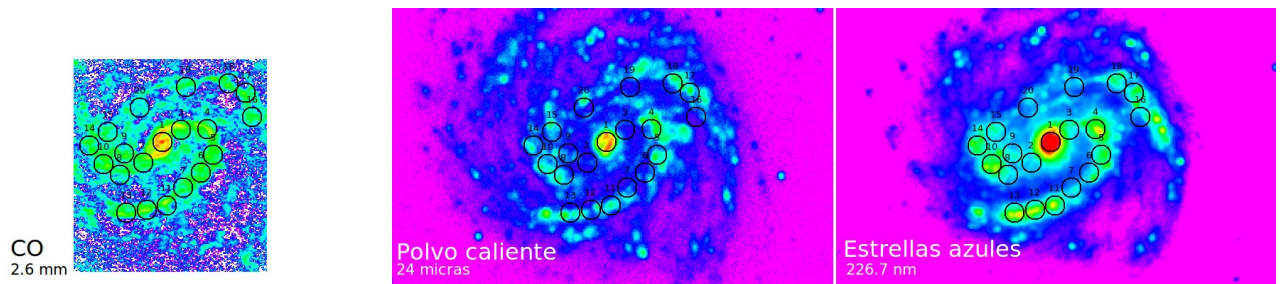

Figura 7. Tres imágenes del utilizadas con las regiones de estudio superpuestas.

# Procedimiento del análisis numérico

- 1. Calcule la media de las mediciones dentro de las regiones de fondo en la imagen ultravioleta.
- 2. Para cada región objetivo en la imagen ultravioleta cercana, reste la medición de fondo media.
- 3. Las unidades de datos de GALEX (ultravioleta cercano) son cuentas por segundo. Convierta los números a Janskys (Jy) multipliquelos por 3.365 × 10-5 .

- 4. Los datos del infrarrojo medio de Spitzer están en unidades megaJanskys por estereorradián (MJy / sr), y el píxel tiene normalmente 1.5 segundos de arco (o 7.27  $\times$  10<sup>-6</sup> radianes) de ancho. Convierta las mediciones del infrarrojo medio a Jansky multiplicando por 5.29 × 10<sup>-5</sup>.
- 5. 5. Utilice los datos de ultravioleta cercano e infrarrojo medio para calcular las tasas de formación de estrellas. Estas tasas generalmente se expresan en unidades de masas solares formadas por año (M<sub>o</sub>/año). Una masa solar es equivalente a la masa del Sol, o 1.99×10<sup>30</sup> kg. La tasa de formación de estrellas (SFR) para las regiones individuales se puede calcular en Mo/año utilizando:

$$
SFR = \left[0.106 \frac{M_{\odot} yr^{-1}}{Jy \, Mpc^2}\right] \left[f_v (NUV) + 0.0213 f_v (MIR)\right] D^2
$$

Esta es una versión simplificada de varias otras ecuaciones de conversión $^{[4]}$  donde f<sub>v</sub>(NUV) es la densidad de flujo ultravioleta cercano en Janskys, fv(MIR) es la densidad de flujo infrarrojo medio en Janskys y D es la distancia en megaparsecs. Los megaparsecs se usan comúnmente para medir distancias a las galaxias; 1 megaparsec es igual a 10 $^{\circ}$  parsecs y 1 parsec es igual a 3.26 años luz. La distancia a M100 es de 15.2 Mpc<sup>[5]</sup>.

- 6. Los datos milimétricos de la línea espectral CO están en unidades de Jy haz<sup>-1</sup> km s<sup>-1</sup>, una medida alternativa de la cantidad de radiación electromagnética observada por área angular en el cielo. Convierta las mediciones de CO a Jy arcsec $^2$  km s $^1$  dividiendo por el área del haz (10.78 arcsec $^2$ ). Después, convierta las medidas a Jy km s<sup>-1</sup> multiplicando por el área de píxeles, que es 0.25  $arcsec<sup>2</sup>$ .
- 7. Calcule la masa de gas molecular (M<sub>Mol Gas</sub>) en masas solares usando

$$
M_{Mol Gas} = \left[7860 \frac{M_O}{Jy \, km \, s^{-1} \, Mpc^2}\right] I D^2
$$

donde I es la medida de la imagen de la línea espectral de CO en Jy km s<sup>-1</sup> y D es la distancia en megaparsecs. Esta ecuación es una versión simplificada basada en ecuaciones de conversión de dos referencias<sup>[6,7]</sup>.

8. Calcule los logaritmos en base 10 de la velocidad de formación de estrellas y la masa de gas molecular. Después de hacer esto, cree una gráfica con el logaritmo de la masa de gas molecular para cada región en el eje-x y el logaritmo correspondiente de la masa de formación de estrellas para cada región en el eje-y. Este es el resultado final de este experimento.

## Preguntas para discutir

- 1. Al ver las imágenes de ultravioleta cercano e infrarrojo medio, ¿en qué se parecen? ¿en qué se ve diferentes? ¿Hay regiones visibles en la imagen ultravioleta cercana que no se vean en el medio imagen infrarroja o viceversa?
- 2. Al ver la imagen de la línea espectral de CO, ¿en qué se parece a la imagen de luz ultravioleta

cercano y del infrarrojo medio? ¿Qué diferencias se observan?

- 3. En la gráfica de la densidad superficial de la formación estelar contra la densidad superficial del gas molecular, ¿se ve que los datos siguen una relación lineal?
	- a) Si no están relacionados, ¿hay algo en la apariencia de las imágenes que indique por qué parecen no relacionados?
	- b) Si la mayoría de los datos siguen una relación lineal pero uno de los puntos de datos no corresponde a la relación, trate de identificar qué tiene de especial la región donde se realizó esa medición.

# Agradecimientos

Este texto ha utilizado la Base de datos extragaláctica (NED) de la NASA / IPAC, operada por el Jet Propulsion Laboratory (JPL), California Institute of Technology (Caltech), bajo contrato con la National Aeronautics and Space Administration (NASA).

## Referencias

- 1. Brown M. J. I. et al., *An Atlas of Galaxy Spectral Energy Distributions from the Ultraviolet to the Mid-infrared*, 2014, Astrophysical Journal Supplement Series, 212, 18
- 2. Bendo G. J. et al., *MIPS 24-160 μm photometry for the Herschel-SPIRE Local Galaxies Guaranteed Time Programs*, 2012, Monthly Notices of the Royal Astronomical Society, 423, 167
- 3. McDonald I. et al., *Fundamental parameters and infrared excesses of Hipparcos stars*, 2012, Monthly Notices of the Royal Astronomical Society, 427, 343
- 4. Kennicutt R. C., Evans N. J., *Star Formation in the Milky Way and Nearby Galaxies*, 2012, Annual Reviews of Astronomy & Astrophysics, 50, 531
- 5. Freedman W. L. et al., *Final Results from the Hubble Space Telescope Key Project to Measure the Hubble Constant*, 2001, Astrophysical Journal, 553, 47
- 6. Kenney J. D. P., Young J. S., *The effects of environment on the molecular and atomic gas properties of large Virgo cluster spirals*, 1989, Astrophysical Journal, 344, 171
- 7. Bolatto A. D., Wolfire M., Leroy A. K., 2013, *The CO-to-H 2 Conversion Factor*, Annual Reviews of Astronomy & Astrophysics, 51, 207